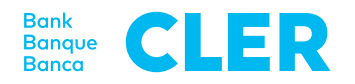

## Primo accesso al nuovo Digital Banking con la procedura di login PushTAN valida dal 24 aprile 2023

## **Cosa serve per effettuare il primo accesso?**

- Il suo smartphone (iOS, 15.x oppure Android, 11.x o versione superiore\*)
- Il suo attuale numero d'identificazione E-Banking
- La sua attuale password E-Banking

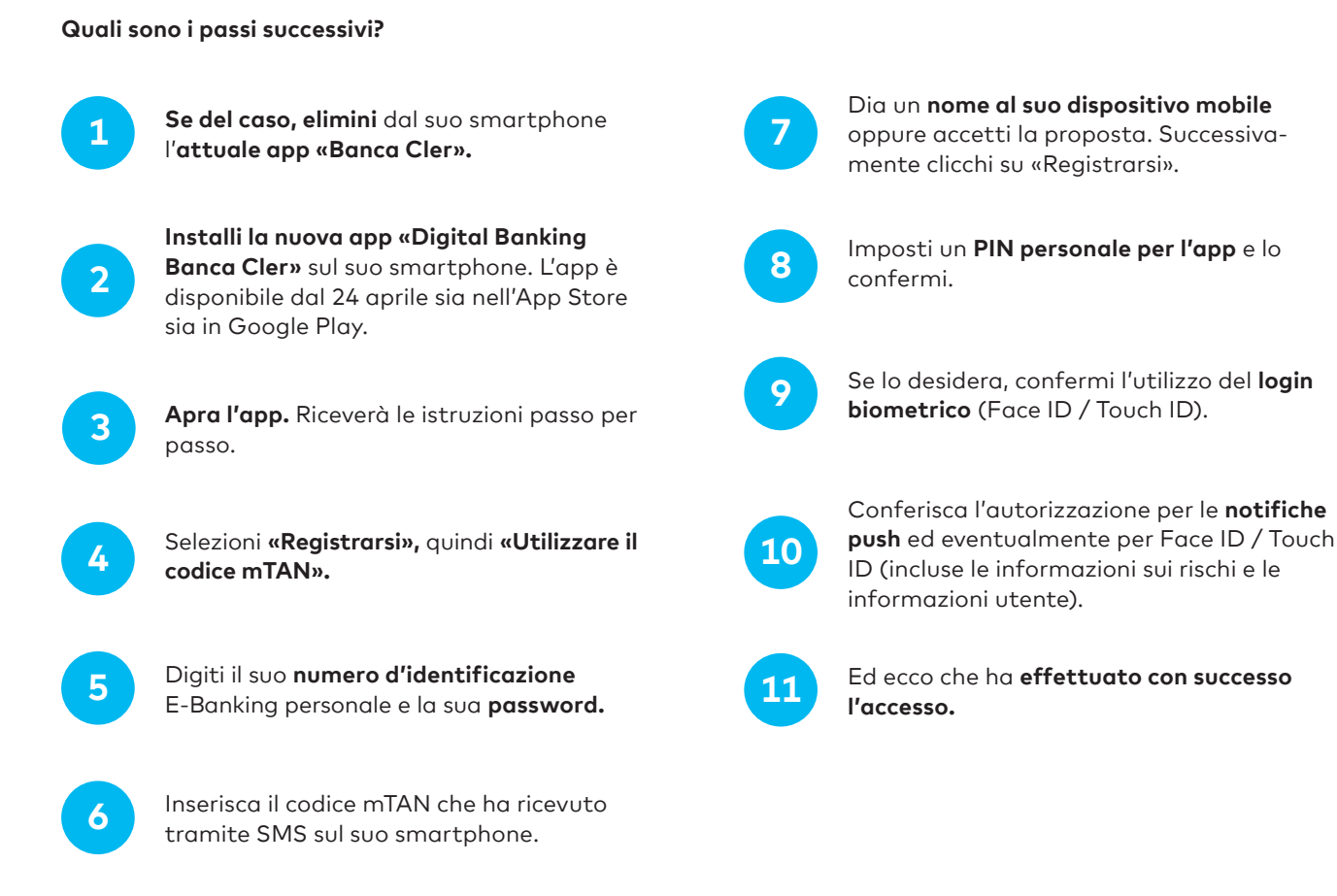

Per accedere successivamente al Digital Banking da un web browser (www.cler.ch), inserisca il suo **numero d'identificazione** E-Banking e la sua **password.** Subito dopo, per confermare l'accesso, riceverà una notifica PushTAN sul suo smartphone.

\* Per conoscere quale sistema operativo è installato sul suo smartphone, clicchi qui: cler.ch/login-check